## **Voice Command**

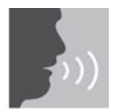

Your Juno System lets you remotely control parameters of your Juno Tower using a few simple voice commands.

To issue a voice command:

- 1. Press and hold the One-Touch button on the Pendant Microphone.
- 2. Wait for Voice Command tone and Tower LCD background to turn green.
- 3. Keeping the button pressed, issue one of the commands below.
- 4. Wait for confirmation tone and Tower LCD background to return to white.
- 5. Release the button.

For best performance:

- Follow the sequence above precisely when issuing voice command.
- Avoid brushing the microphone against clothing, jewelry, etc. while issuing voice command.
- Speak clearly with a normal conversational tone.
- When issuing the Finish command, wait until the LCD background returns to white before releasing the button.
- Avoid holding the microphone close to the mouth with speaking a command. The microphone is optimized to understand commands when it is sitting flat on the chest.

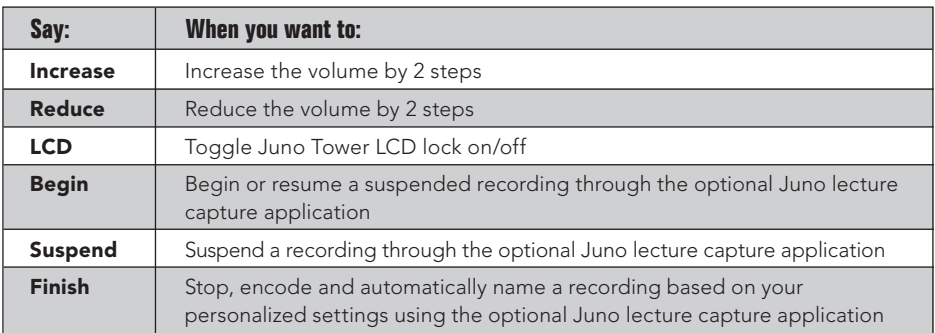

NOTE: Voice command works only with the Pendant (teacher) Microphone, and only on either channel A or B.

NOTE: While recording, voice command tone and confirmation tones are not heard so they will not be recorded.

NOTE: In some cases, if the Tower does not recognize a command, the LCD will remain green for up to 20 seconds. During this time, audio will not transmit from the microphones.